# adaptTo()

#### EUROPE'S LEADING AEM DEVELOPER CONFERENCE 25th – 27th SEPTEMBER 2023

#### Get your AEM together with AEM Compose

Tomasz Sobczyk & Krystian Panek, Wunderman Thompson Technology

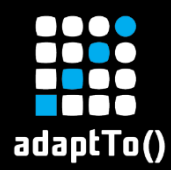

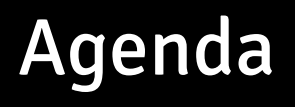

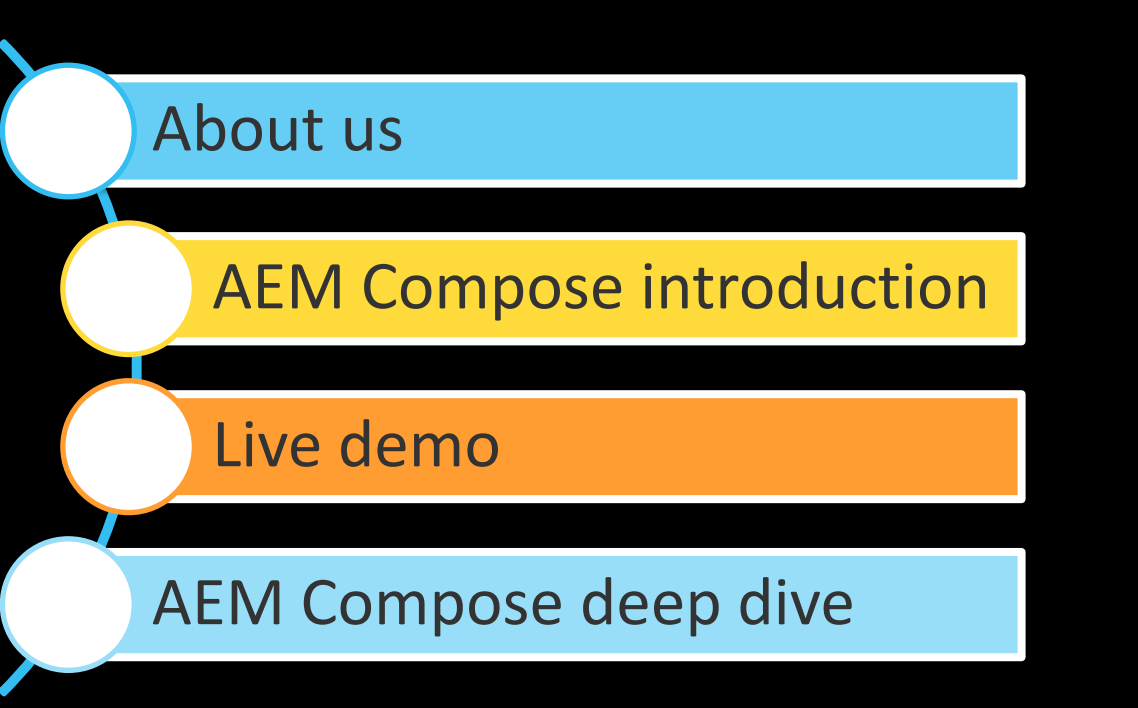

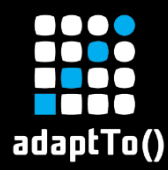

#### The brain & the enthusiastic partner

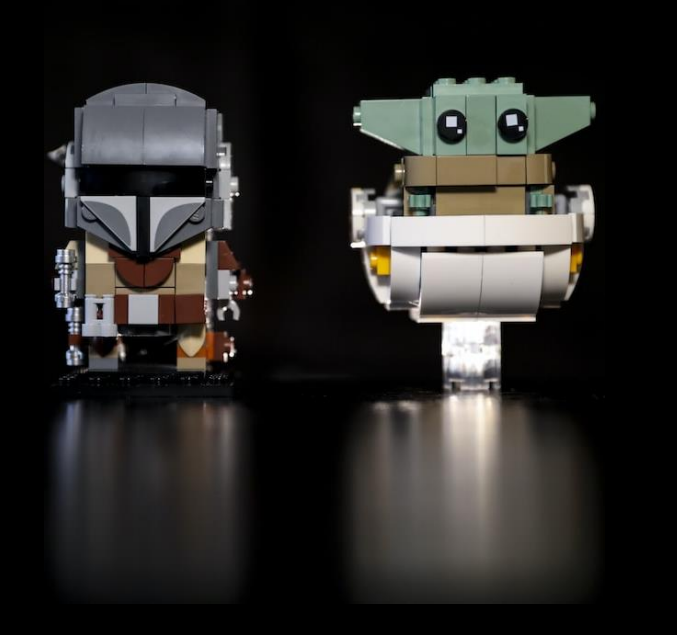

#### ▪ The Brain: **Krystian Panek** Principal Software Engineer

**Fig. 4 The Enthusiastic Partner: Tomasz Sobczyk** Technical Architect

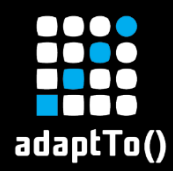

## 3rd time is a charm, right?

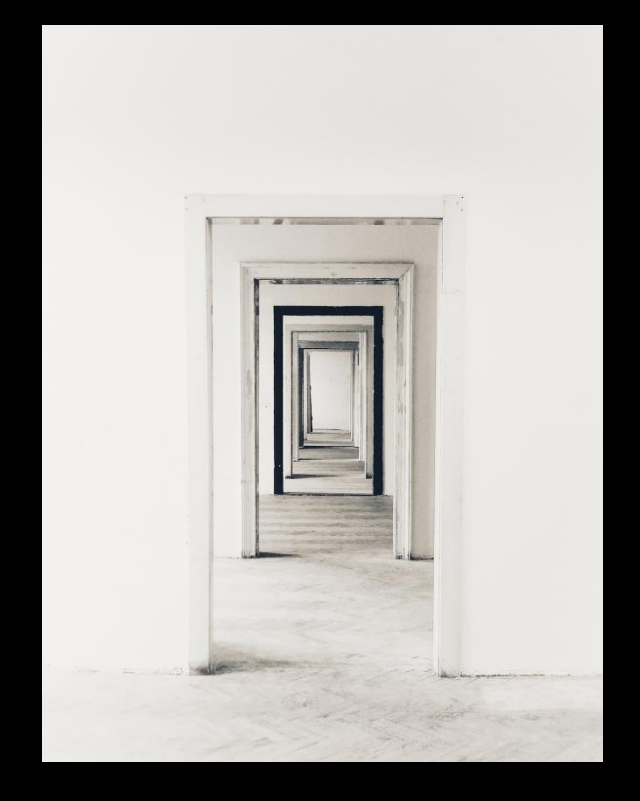

- **E** We've been here already (remember Gradle AEM Plugin?)
- It's our 3rd approach on adaptTo() to DevEx and AEM automation
- **Used to be called Cognifide**

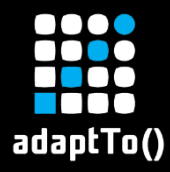

## Why are we here?

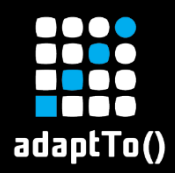

#### To recite a poem!

AEM Compose, a tool for AEM, A lifecycle manager, our gem, Our third iteration, bold and new, Built for DevEx, with you in view.

Over the years, we learned a lot, Gathered feedback, it meant a lot, And now we bring our best to you, Blazing fast, feature-rich, it's true!

With industry best practices in tow, A native CLI, YAML, let's go! Plug and play, simple to add, Manage your AEM, it's not so bad.

For local dev, we're here to aid, Reducing setup time, our crusade, Seamlessly added to new and old, A complement, not to replace, we're told.

In a demo, we'll show you how, Easy it is, no need to bow. Fully automated, say goodbye to guides, Fun and simple, our tool provides.

So try AEM Compose, you won't regret, A tool for AEM, we'll bet, Managing your instances with ease, With AEM Compose, your stress will cease.

Tomasz Sobczyk, Krystian Panek, & ChatGPT

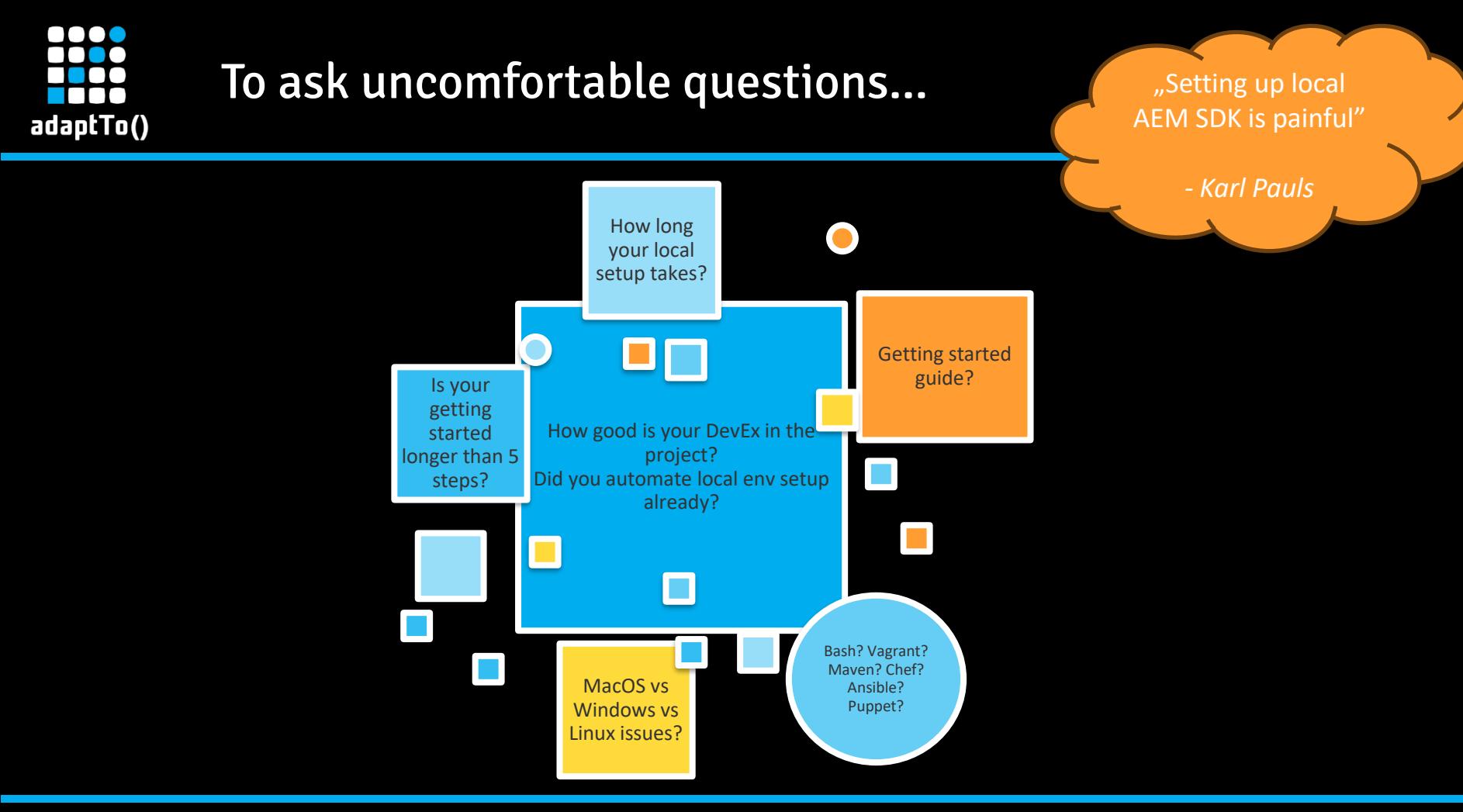

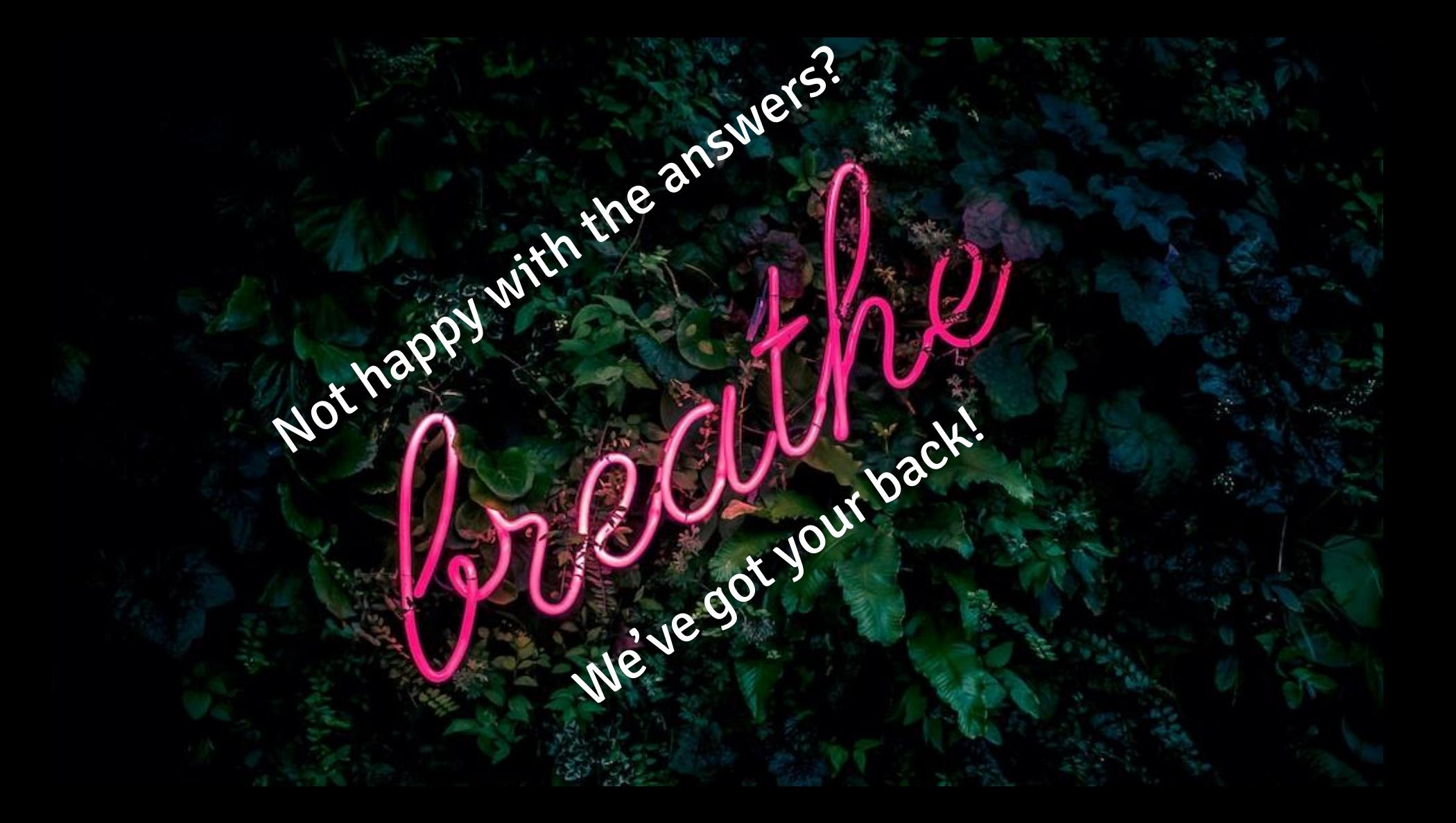

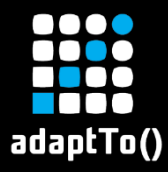

We present You... (a.k.a. The Marketing Slides)

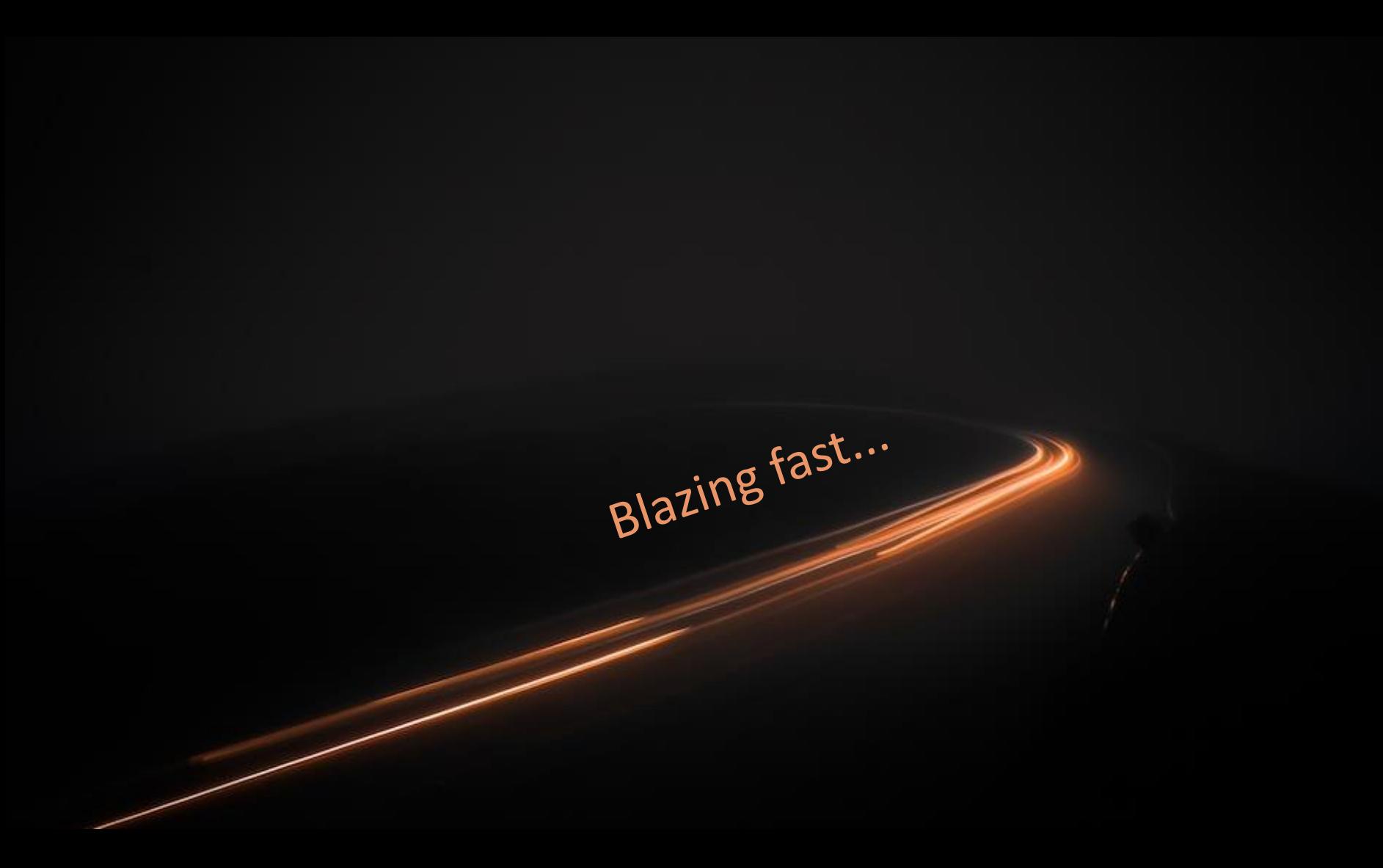

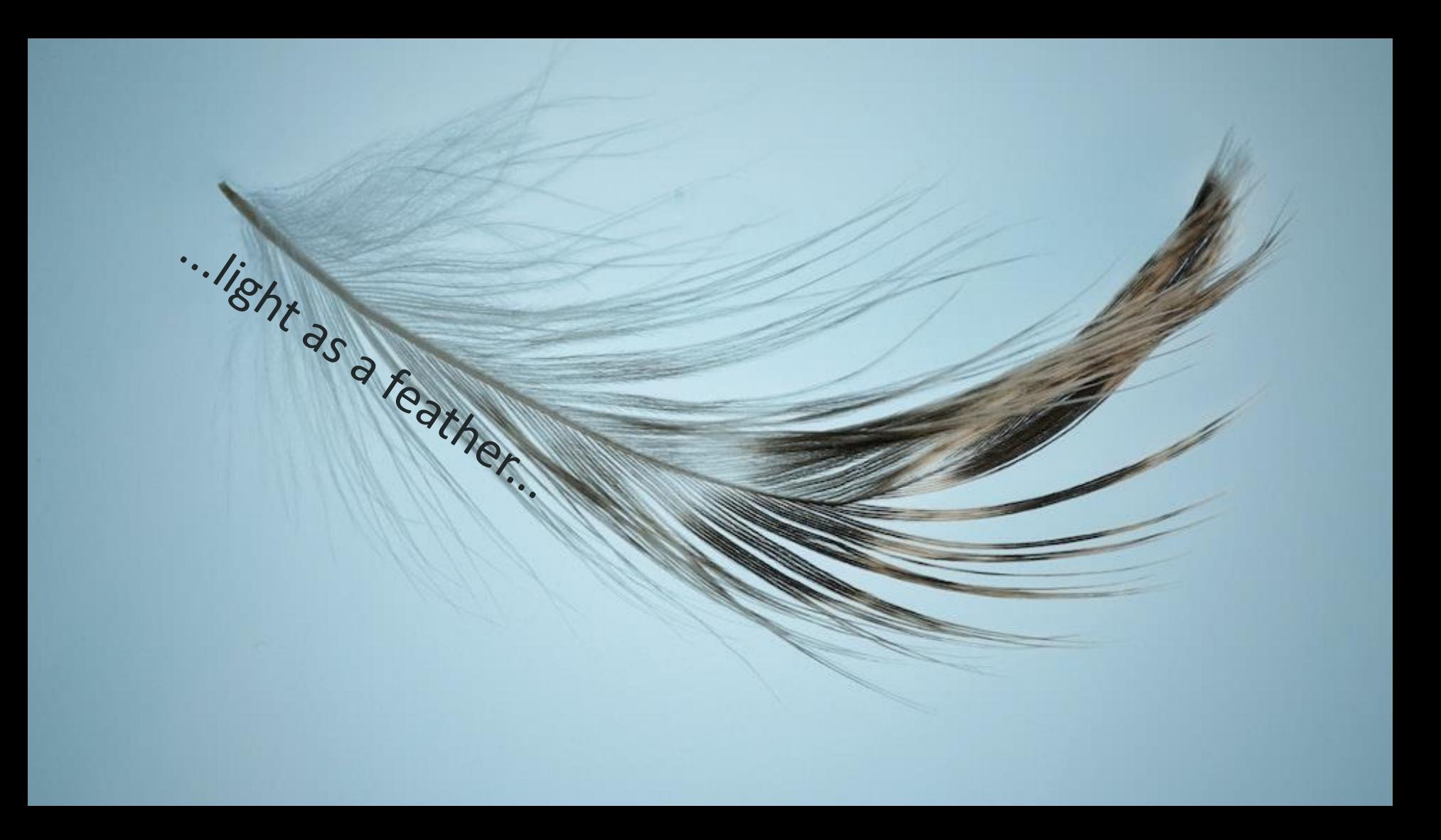

#### " ... easy to use...

#### ...and "The Rock" solid

Source: https://www.hdwallpapers.net/celebrities/dwayne -johnson-the-rock-wallpaper-641.htm

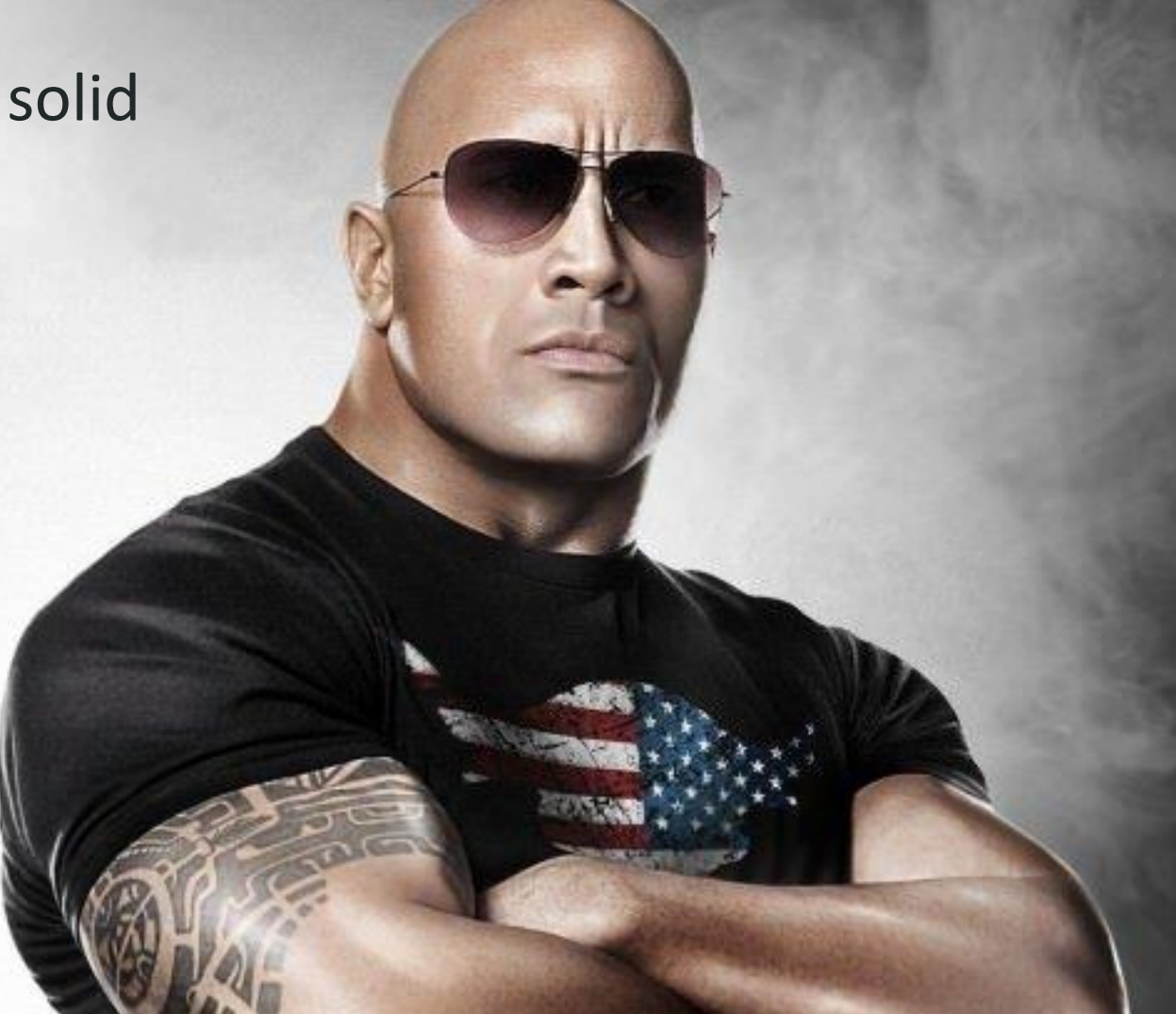

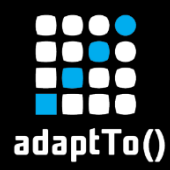

## CLI tool

for managing Adobe Experience Manager instances

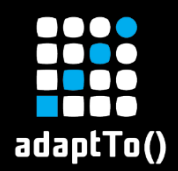

#### Key Features

- Open Source & fully functional
	- Ideas & contributions very welcome
- **EXPERIMED EXPERIMED IN PRECOMPILED & immediately usable on any OS** 
	- No dependencies Thank You GoLang!
- **AEM** and **JDK** installation + **Packages** deployment + **OSGI** management + **Repository** manipulation + Admin **password** change + **Backups** + AEM **SSL** by default and more...
- Inteligent AEM stability detection (during startup & deployment, etc.)
- **E** Idempotent only delta will be applied (without you thinking about it)
- Supports both AEM 6.X (Classic) and AEMaaCS SDK (Cloud)

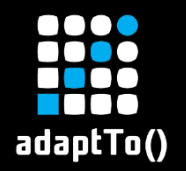

Use Cases

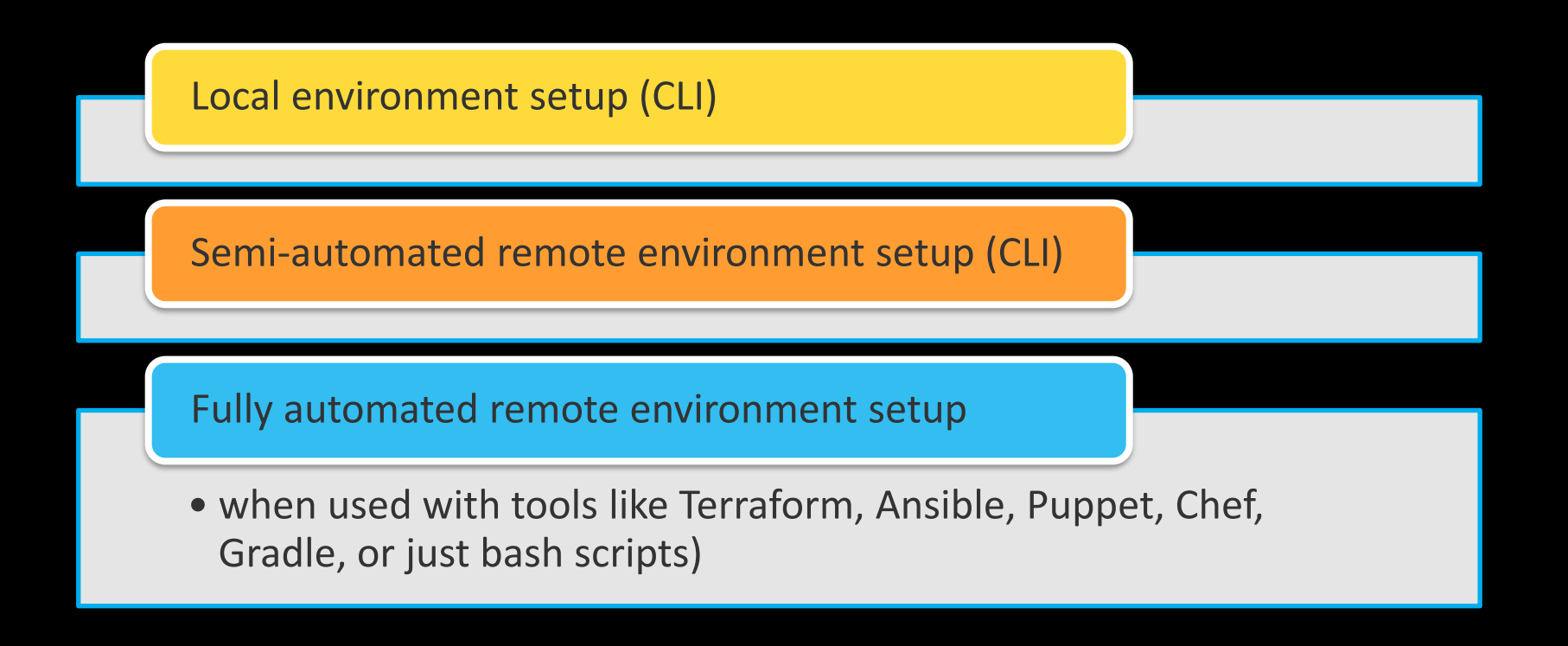

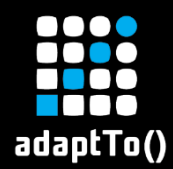

### Can be added to:

**√new project** ✓old project  $\checkmark$  project with existing automation  $\checkmark$  project without any automation

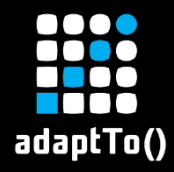

#### **Show time!**

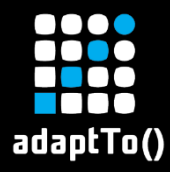

#### **AEM Compose deep dive**

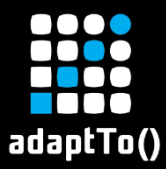

## Multi-platform & lightweight

#### Assets

**Waemc-cli darwin amd64.tar.gz** 

-11

Caemc-cli darwin arm64.tar.gz

Caemc-cli\_linux\_386.tar.gz

Caemc-cli\_linux\_amd64.tar.gz

Caemc-cli\_linux\_arm64.tar.gz

**Maemc-cli** windows 386.zip

**Waemc-cli\_windows\_amd64.zip** 

**Waemc-cli\_windows\_arm64.zip** 

**Ochecksums.txt** 

Source code (zip)

irea eada thar ant

 $\triangleright$  MacOS (x64, ARM)  $\triangleright$  Linux (x386, x64, ARM)  $\triangleright$  Windows (x64, ARM)  $\triangleright$  <10MB in size (single file)

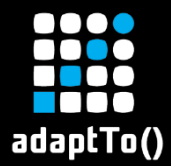

#### Available commands

\$ sh aemw --help

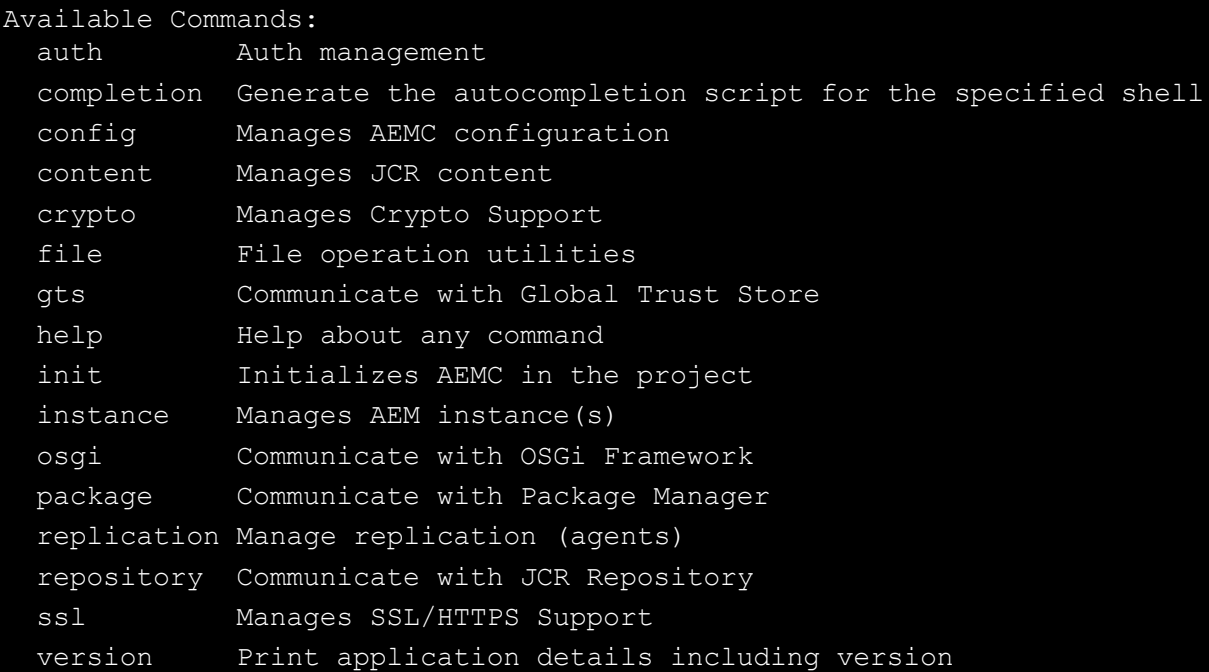

#### 88 Q Q Q adaptTo()

## Intelligent Health / stability checks

check:

# Time to wait before first state checking (to avoid false-positives)

**warmup: 1s**

# Time to wait for next state checking

**interval: 6s**

# Number of successful check attempts that indicates end of checking

**done\_threshold: 5**

# Max time to wait for the instance to be healthy after executing the start script or e.g deploying a package

**await\_started:**

**timeout: 30m**

# Max time to wait for the instance to be stopped after executing the stop script **await\_stopped:**

**timeout: 10m**

...

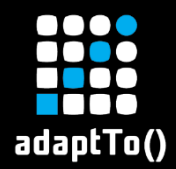

## OSGi Bundle stability

```
INFO[2023-08-21 09:56:36] [local_author,local_publish] > awaiting started
INFO[2023-08-21 09:56:37] local author > all bundles stable
INFO[2023-08-21] 09:56:38] local author > recent events stable
INFO[2023-08-21 09:56:38] local author > installer idle
INFO[2023-08-21 09:56:38] local author > login page ready
INFO[2023-08-21] 09:56:38] local publish > all bundles stable
INFO[2023-08-21 09:56:39] local publish > recent events stable
INFO[2023-08-21 09:56:39] local publish > installer idle
INFO[2023-08-21 09:56:39] local publish > login page ready
INFO[2023-08-21 09:56:39] [local author,local publish] > checked (1/2)
```
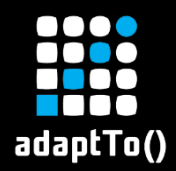

## Task Runner 1/2

#### % sh taskw --dry

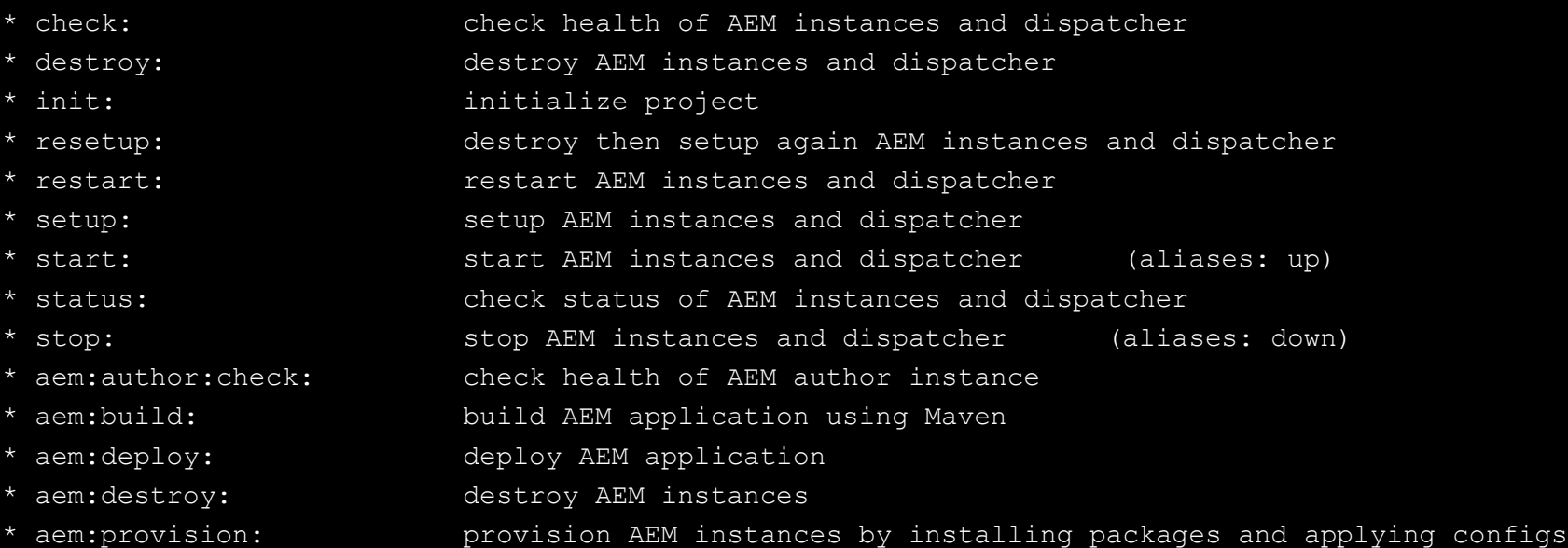

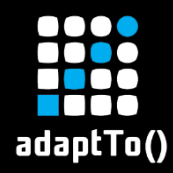

### Task Runner 2/2

- 
- 
- 
- 
- 
- 
- 
- 
- 
- 
- 
- 
- 
- 
- 
- 
- 
- \* aem:publish:check: check health of AEM publish instance
- \* aem:setup: start and provision AEM instances then build and deploy AEM app
- \* aem:start: start AEM instances
- \* aem:status: check status of AEM instances
- \* aem:stop: stop AEM instances
- \* dispatcher:build: build AEM dispatcher image
- \* dispatcher:check: check health of AEM dispatcher
- \* dispatcher:destroy: destroy AEM dispatcher
- \* dispatcher:hosts: add AEM dispatcher domains to hosts file
- \* dispatcher:login: login to AEM dispatcher shell
- \* dispatcher:resetup: destroy then setup again AEM dispatcher
- \* dispatcher:restart: restart AEM dispatcher
- \* dispatcher:setup: setup AEM dispatcher
- \* dispatcher:start: start AEM dispatcher using custom image
- \* dispatcher:status: check status of AEM dispatcher
- \* dispatcher:stop: stop AEM dispatcher
- \* dispatcher:test: test AEM dispatcher image

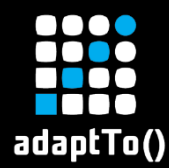

## Why Go not Python?

Low footprint (single executable)

Multi-platform support off the shelf

Dependency Management

Strong typing

Performance

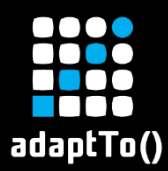

#### How does AEMC fit your tooling?

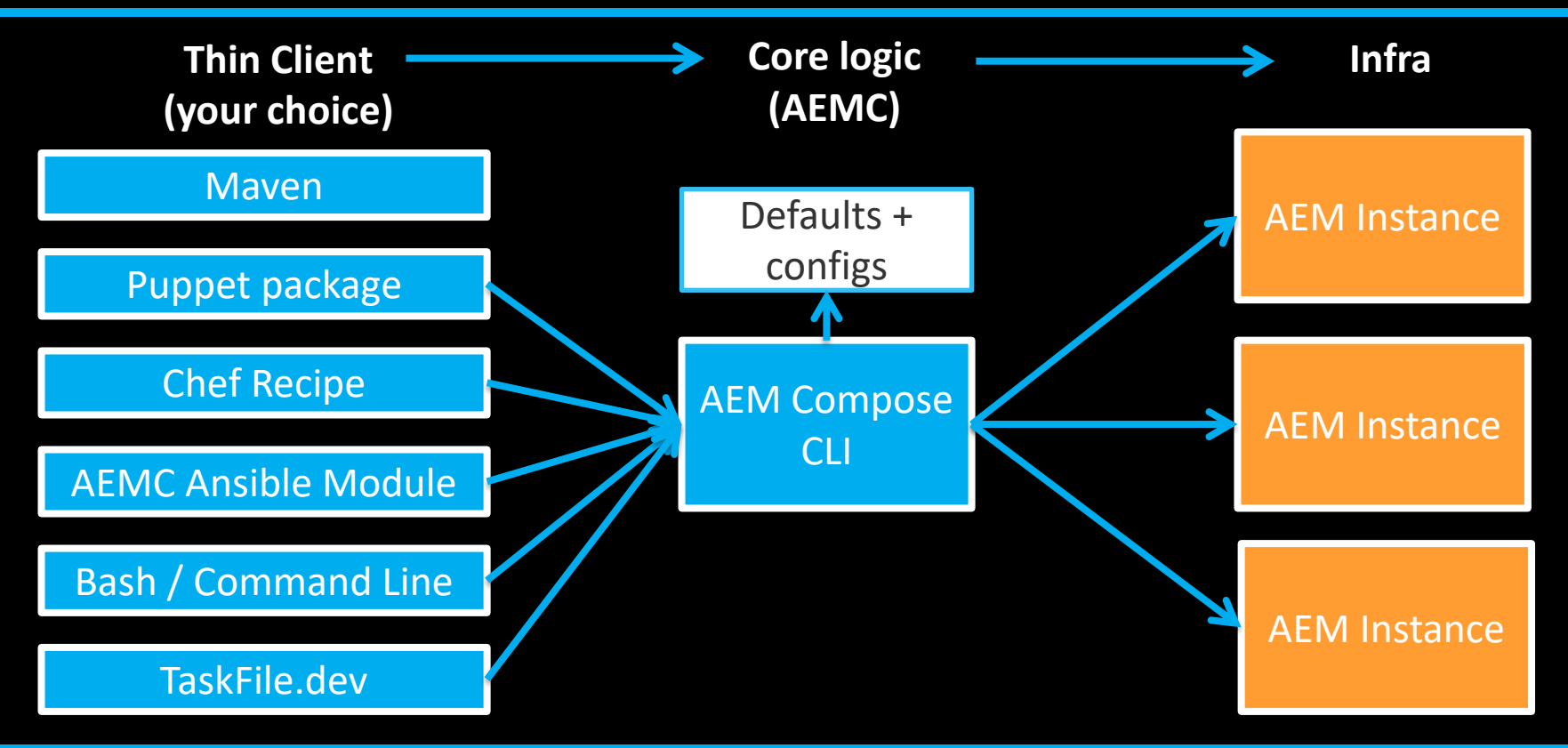

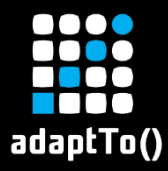

#### Local vs remote environments execution

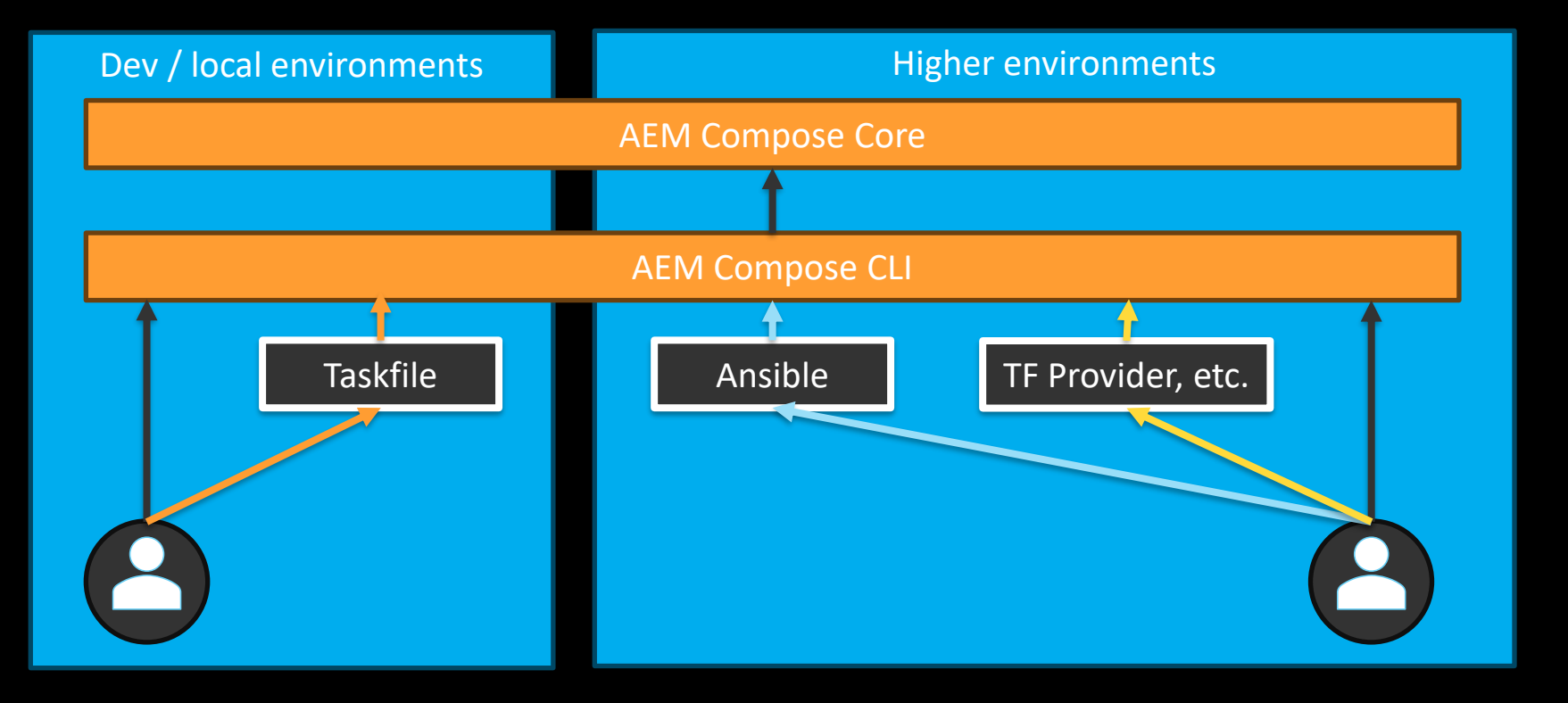

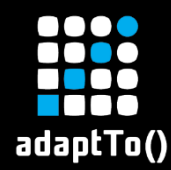

- $\checkmark$  Build automated local environment setup in no-time
- $\checkmark$  Deliver a production-grade AEM platform on-prem or within one of the Cloud vendors
- ✓ Build your own AEM Developer Platform
- $\checkmark$  AEM environments per pull request (ephemeral)

✓**Your wallet will stay intact (it's fun & cheap to run)**

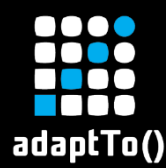

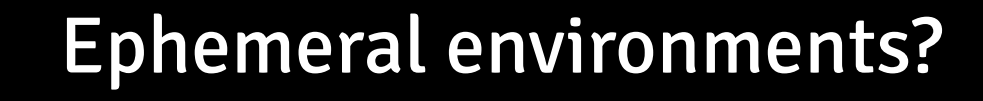

#### **Why are ephemeral environments like a microwave?**

#### **They make your code hot and ready in no time!**

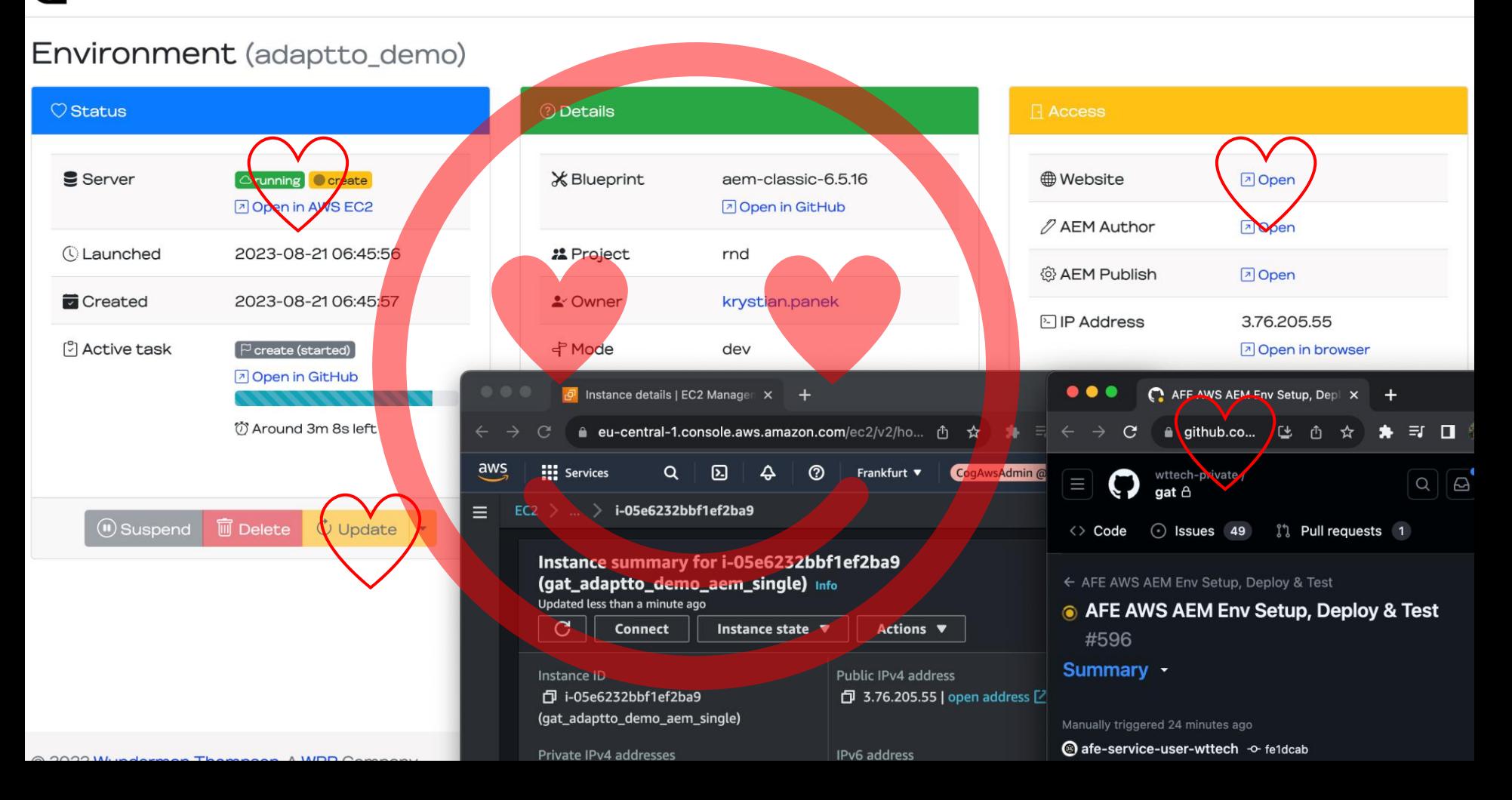

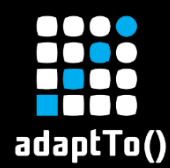

#### Interested? Want to know more?

- Check the blog post (spolier alert, it's long!): [https://wttech.blog/blog/2023/get-your-aem-together-with-aem](https://wttech.blog/blog/2023/get-your-aem-together-with-aem-compose/)[compose/](https://wttech.blog/blog/2023/get-your-aem-together-with-aem-compose/)
- GitHub Repos:

<https://github.com/wttech/aemc> <https://github.com/wttech/aemc-ansible> <https://github.com/wttech/terraform-provider-aem> (Coming Soon!)

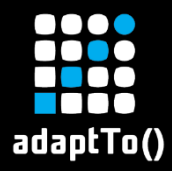

#### Ansible + Packer

Ansible + Packer failed=0 skipped=0 rescued=0 ignored=0 amazon-ebs ami:  $0.16.35.347$  \*\*\*\*\*\*\*\*\* amazon-ebs.ami: wttech.aem.instance : Restart system service ------------------------ 483.30s amazon-ebs.ami: wttech.aem.instance : Deploy service pack ---------------------------- 410.96s amazon-ebs.ami: wttech.aem.instance : Await instance(s) ----------------------------- 18.22s amazon-ebs.ami: wttech.aem.instance : Configure replication agent for flushing dispatcher cache -- 13.77s amazon-ebs.ami: wttech.aem.instance : Configure replication agent for publishing content -- 13.68s amazon-ebs.ami; wttech.aem.instance : Download library files --------------------------- 7.61s amazon-ebs.ami: wttech.aem.instance : Create instance(s) ------------------------------- 5.50s amazon-ebs.ami: wttech.aem.base : Download CLI archive ---------------------------------- 2.03s amazon-ebs.ami: wttech.aem.instance : Create system user ------------------------------- 1.44s amazon-ebs.ami: wttech.aem.instance : Create system group ---------------------------- 1.31s amazon-ebs.ami: wttech.aem.instance : Find library files ----------------------------- 1.02s amazon-ebs.ami: wttech.aem.base : Unpack CLI archive ---------------------------------- 0.84s amazon-ebs.ami: wttech.aem.instance : Enable system service --------------------------- 0.57s amazon-ebs.ami: wttech.aem.instance : Create directories ------------------------------- 0.54s amazon-ebs.ami: wttech.aem.instance : Create system script ----------------------------- 0.36s amazon-ebs.ami: wttech.aem.instance : Disable SELinux --------------------------------- 0.30s amazon-ebs.ami: wttech.aem.instance : Create config file ------------------------------ 0.25s ==> amazon-ebs.ami: Stopping the source instance... amazon-ebs.ami. Stopping instance

<sup>==&</sup>gt; amazon-ebs.ami: Waiting for the instance to stop...

#### n dia a adaptTo()

## **Terraform Provider (Coming soon!)**

License Apache-2.0

#### AEM Compose - Terraform Provider ⊘

Allows to manage and provision Adobe Experience Manager (AEM) instances declaratively.

Built on top of AEM Compose.

#### Example usage e

```
resource "aws_instance" "aem_author" {
  ami = "ami-043e06a423cbdca17" // RHEL 8instance_type = "m5.xlarge"\texttt{associate}\texttt{public}\texttt{ip}\texttt{address} = \texttt{false}-3
resource "aem_instance" "author" {
  de^{o} depends_on = [aws_instance.aem_author]
  compose {
    root\_dir = "/mnt/aemc"version = "1.4.1"lib-dir = "lib" # files copied once over SCP before creating instance\text{config file} = \text{"aem} \cdot \text{vm} \cdot \text{#} \text{ https://github.com/wttech/aemc/blob/0ca8bdeb17be0457ce4bea43621d8abe08}instance_id = "local_author"
```
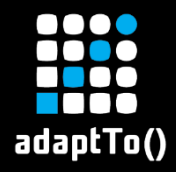

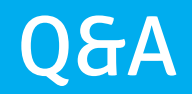

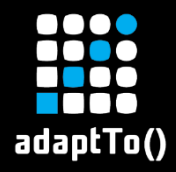

#### Thank You!

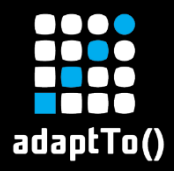

## Appendix

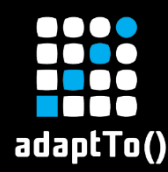

## What does the future hold?

- **EXECTE:** Terraform provider: <https://github.com/wttech/aemc/issues/167>
- Puppet module: <https://github.com/wttech/aemc/issues/134>
- **E** And many more: <https://github.com/wttech/aemc/issues>

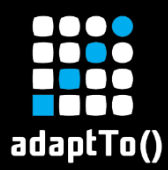

## What you saw on the demo?

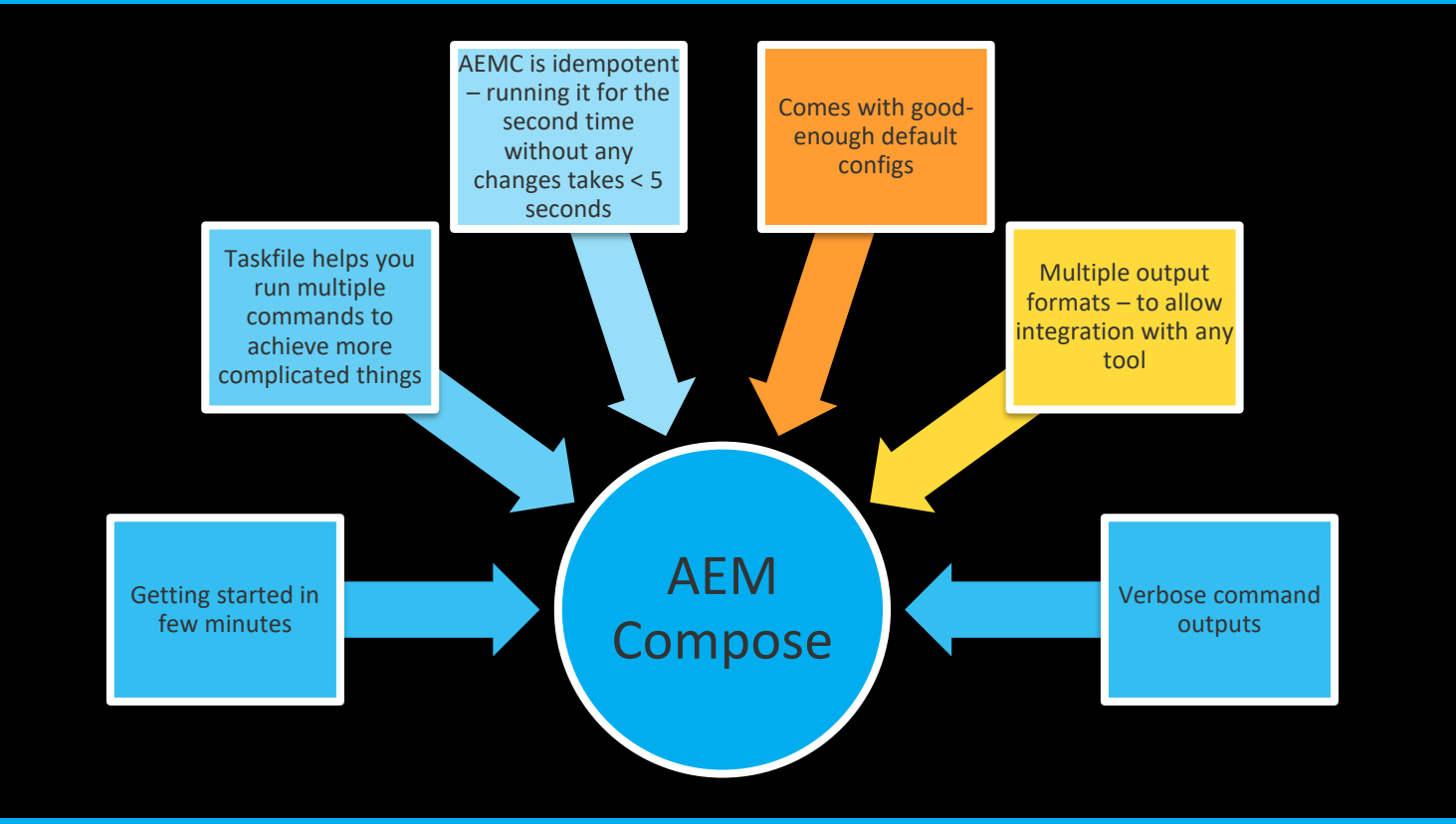

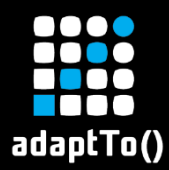

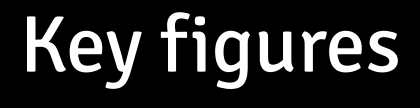

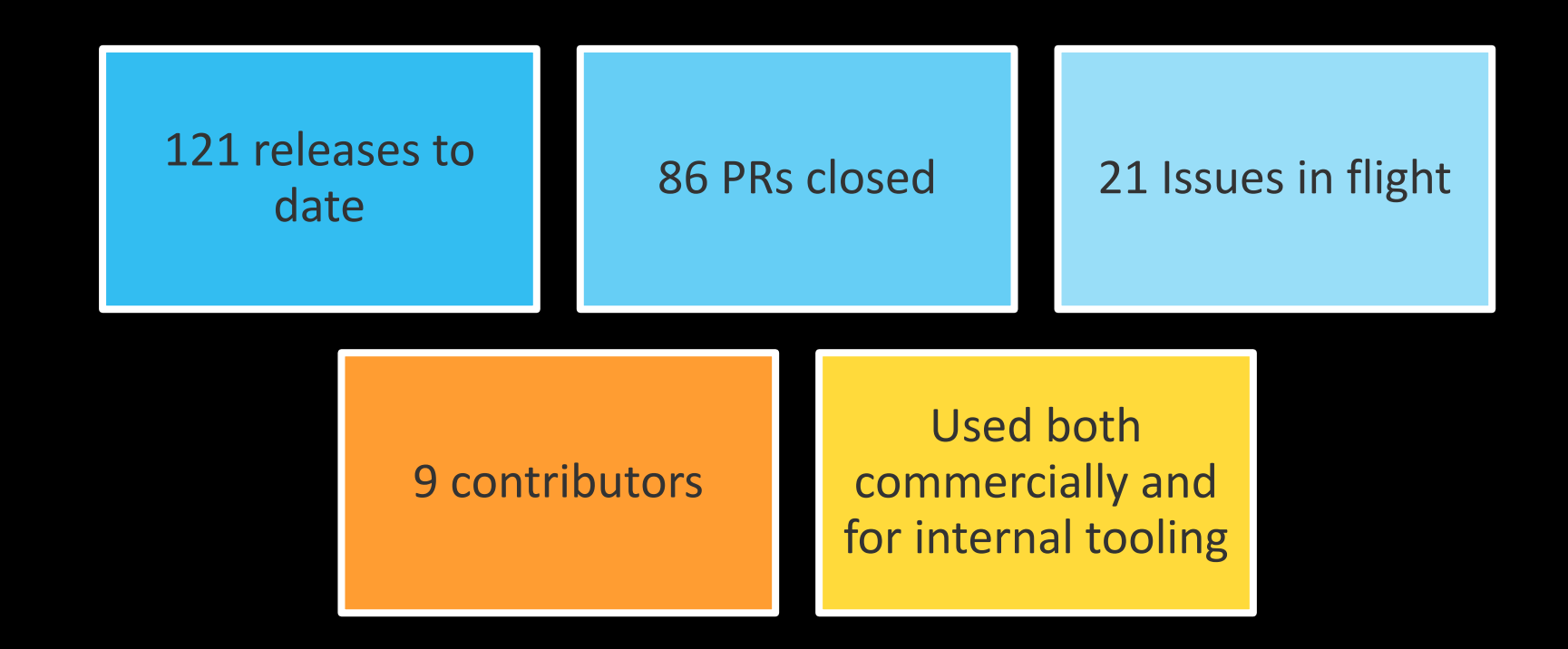

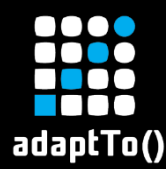

## Ephemeral Cloud Environments is the way!

The ultimate goal should be to allow building AEM envs on demand, without any limits

That's how we use AEMC internally inside our own Developer Platform (AEM For Everyone)

#### **AEM for Everyone**

Create your own cloud-based AEM environment within minutes in only a few clicks

Designed to help you in: Marketing (biz-devs), QA (bug reproduction), TL/Software engineers (PoC) - Sky is the limit. No technical knowledge required.

**4 One more for me** 

#### ☆ How it works?

Each AEM environment will be deployed to dedicated cloud infrastructure.

The process is completely automated and does not require any IT personel assistance.

#### C How to use the environment?

Do whatever you need!

Remember that all running environments are suspended at the end of the day. You can resume them any time if required.

#### **E** Who pays?

AFE is using CEP RnD department AWS account.

creating a new environment.

#### **A** Environment projects

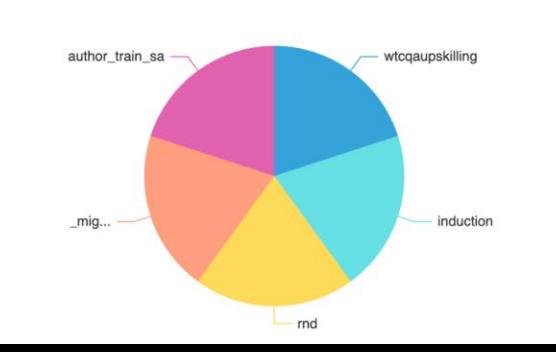

#### *©* Blueprint task durations

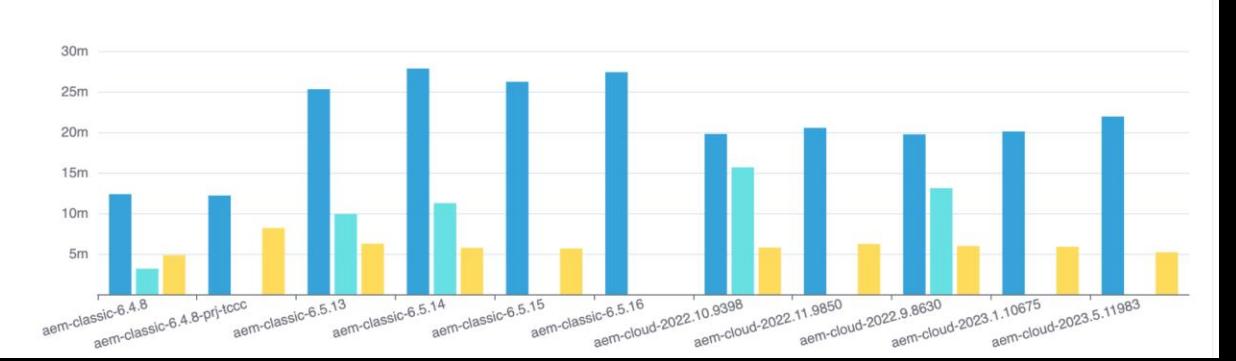

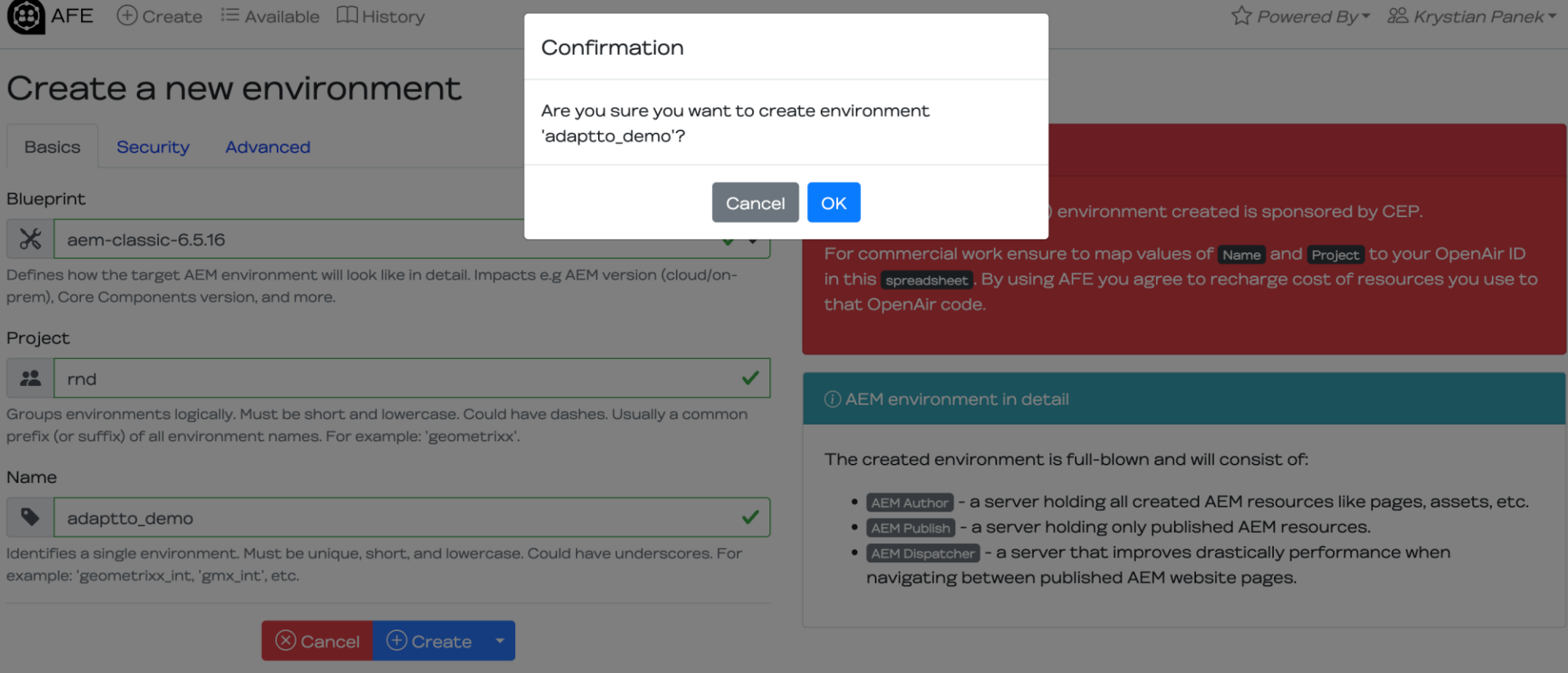

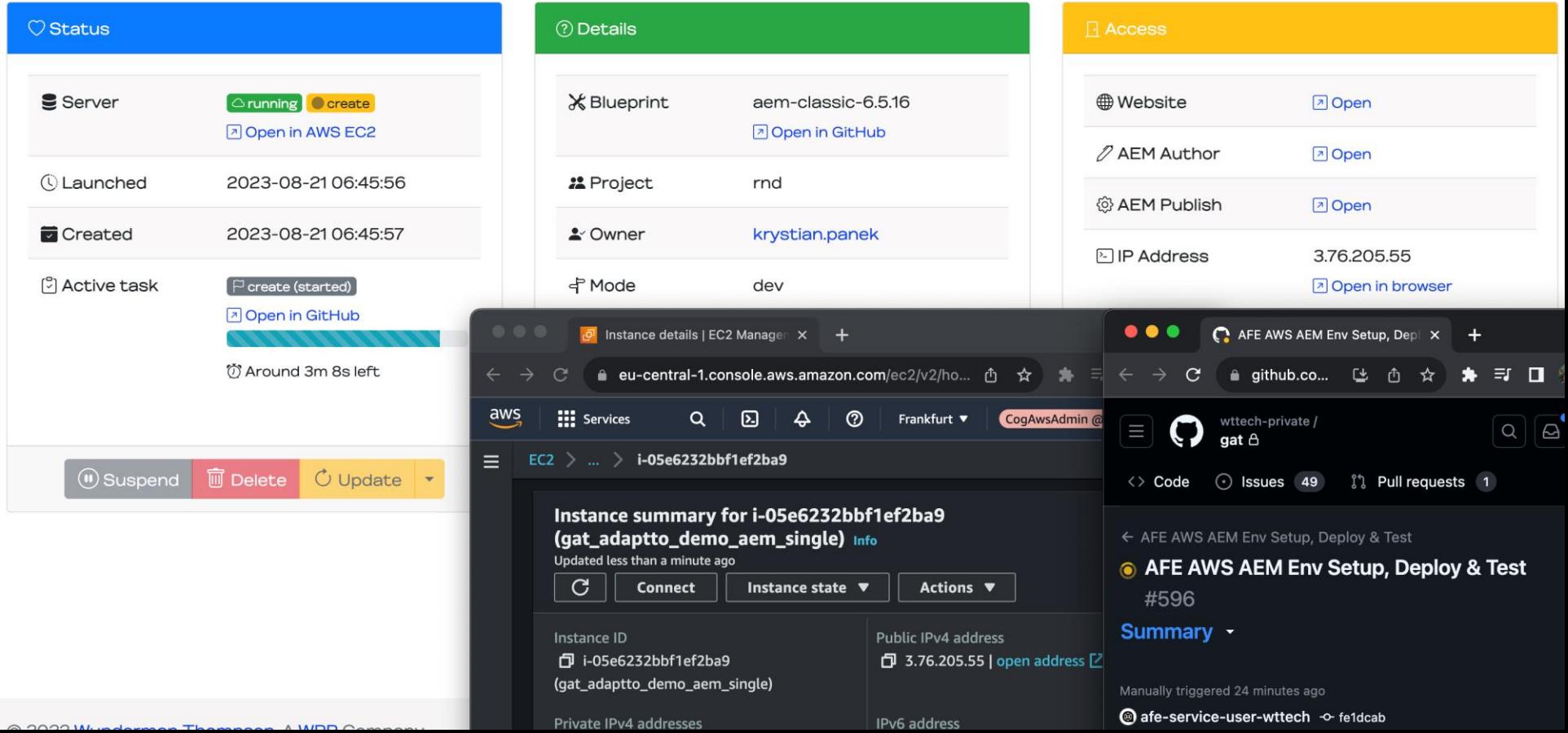